# EDIOM Moduł importu zdjęć – wytyczne

#### Wersja dokumentu 1.2

## <span id="page-0-0"></span>1 Spis treści

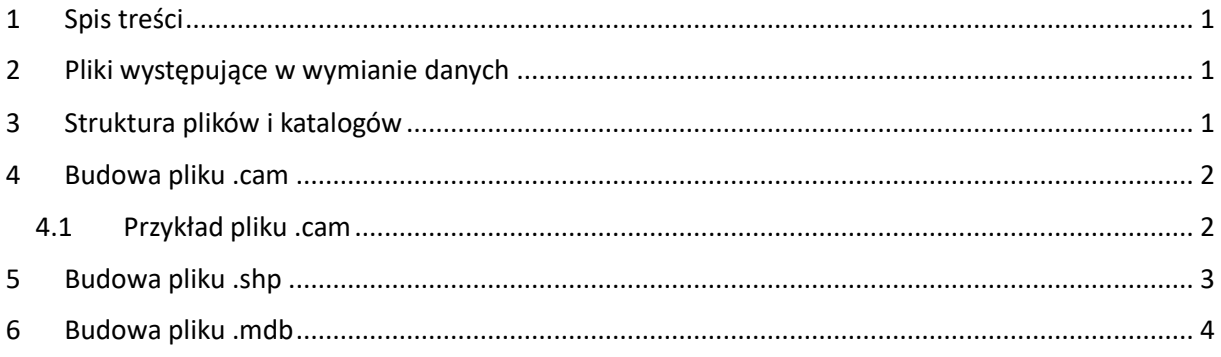

## <span id="page-0-1"></span>2 Pliki występujące w wymianie danych

Moduł potrafi importować dane przekazane w formacie złożonym z:

- 1. Plik .cam plik nadrzędny informujący z jakich plików program ma brać poszczególne dane
- 2. Plik .shp + .dbf plik z objazdem, który zawiera punkty w których są zrobione zdjęcia
- 3. Plik .mdb plik ze słownikiem ustawień kamer
- 4. Pliki .jpg pliki ze zdjęciami

### <span id="page-0-2"></span>3 Struktura plików i katalogów

Wszystkie katalogi z objazdami powinny znajdować się w jednym katalogu np. c:\objazdy W powyższym katalogu każdy objazd znajduje się w swoim podkatalogu np. c:\objazdy\objazd1

**DESIGNERS** SP. Z O.O. 2018-2019 opracowanie: Łukasz Ambrozik i Błażej Piechna

W katalogu z objazdem znajdują się pliki .cam plik .shp i plik .mdb (najczęściej kamery.mdb). Nazwy plików .cam i .shp najczęściej są takie same i składają się z przedrostka informującego w jaki sposób dane zostały utworzone i nr EPSG układu w którym są zrobione. Np. GPSIMU\_2178.cam, GPSIMU\_2178.shp oznaczają, że dane zostały pozyskane z GPSu i układu IMU i są w układzie 2000 strefa 7 (EPSG 2178).

Pliki ze zdjęciami znajdują się w podkatalogach. W każdym podkatalogu znajduje się najczęściej 1000 zdjęć. Nazwa podkatalogu zbudowana jest na podstawie daty stworzenia podkatalogu. Np. 1\_2019- 03-20 16\_29\_50

Zdjęcia w powyższym podkatalogu powinny być wykonane w formacie jpg. mają postać przykładową: k3-00128-131975731944980000.jpg, gdzie kolejno k3 – kamera 3, 00128 – 128 zdjęcie, 131975731944980000 – czas zrobienia zdjęcia zwracany przez funkcję DateTime.ToFileTimeUtc.

### <span id="page-1-0"></span>4 Budowa pliku .cam

Struktura tabeli przechowującej zdjęcia w bazie danych w użytkowniku ZDJECIA:

Plik .cam zawiera informację w jakich plikach są dane dla poszczególnych kamer oraz w jakim pliku znajduje słownik kamer.

Każda linia zaczyna się znacznikiem w nawiasach kwadratowych, za znacznikiem po spacji znajduje się ścieżka względna do pliku w którym znajdują się dane.

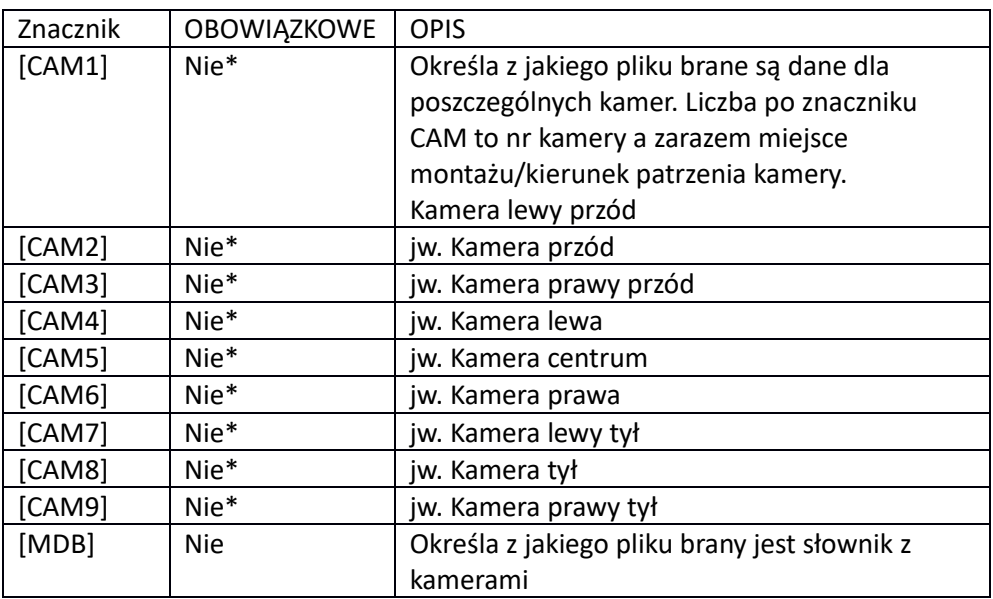

\* - Przynajmniej jeden ze znaczników CAM powinien wystąpić

#### <span id="page-1-1"></span>4.1 Przykład pliku .cam

[CAM1] GPSIMU\_2178.shp

[CAM3] GPSIMU\_2178.shp

**DESIGNERS** SP. Z O.O. 2018-2019 opracowanie: Łukasz Ambrozik i Błażej Piechna

[CAM7] GPSIMU\_2178.shp

[MDB] kamery.mdb

Oznacza to że objazd posiada 3 kamery: kamerę 1 (lewy przód), kamerę 3 (prawy przód), kamerę 8 (tył). Dane z objazdem znajdują się w pliku: GPSIMU\_2178.shp

Do objazdu dodany jest słownik z ustawieniami kamer w pliku: kamery.mdb

## <span id="page-2-0"></span>5 Budowa pliku .shp

W pliku znajdują się obiekty o geometrii punktowej. Punkty posiadają następujące dane opisowe w dbf:

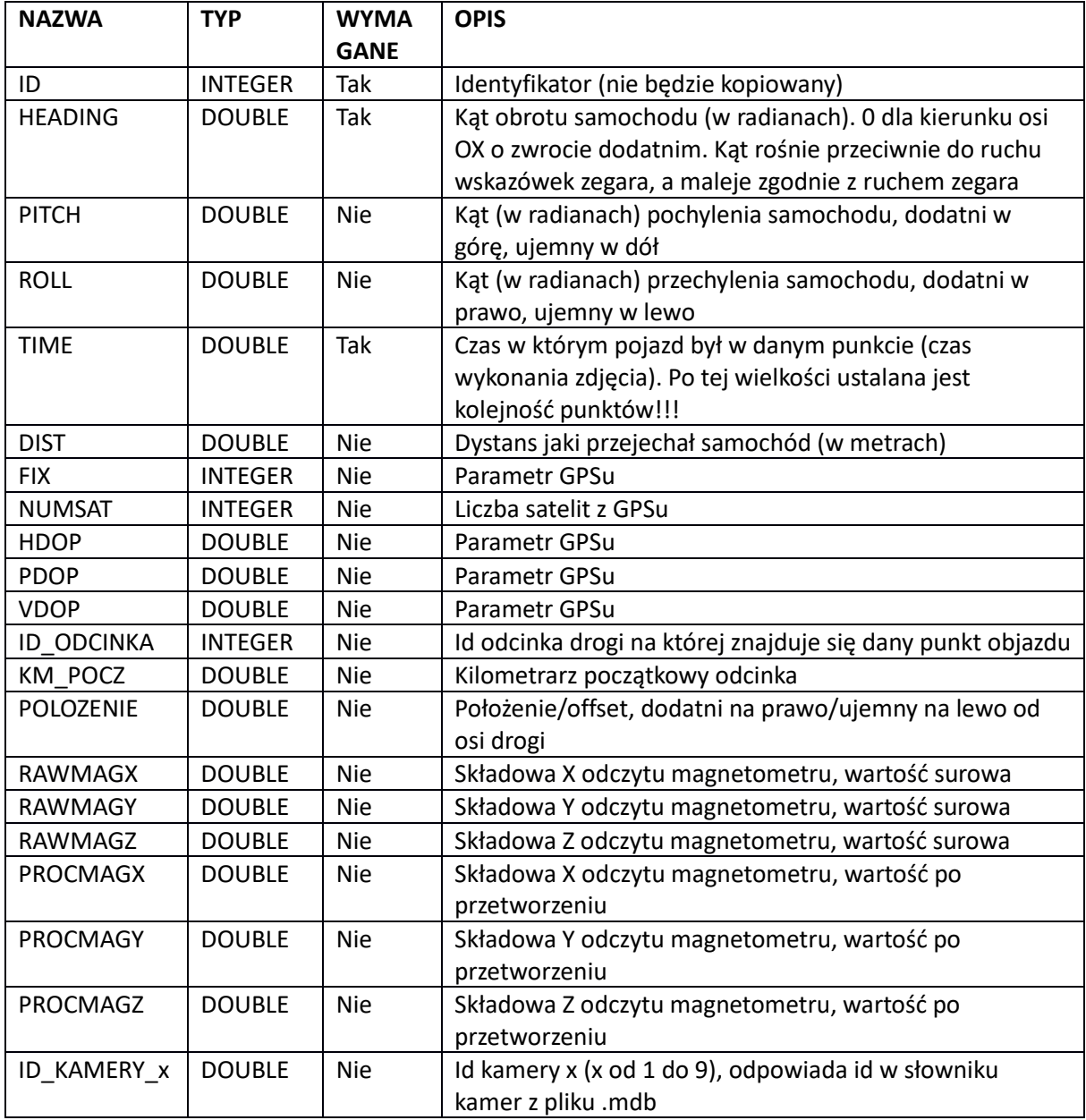

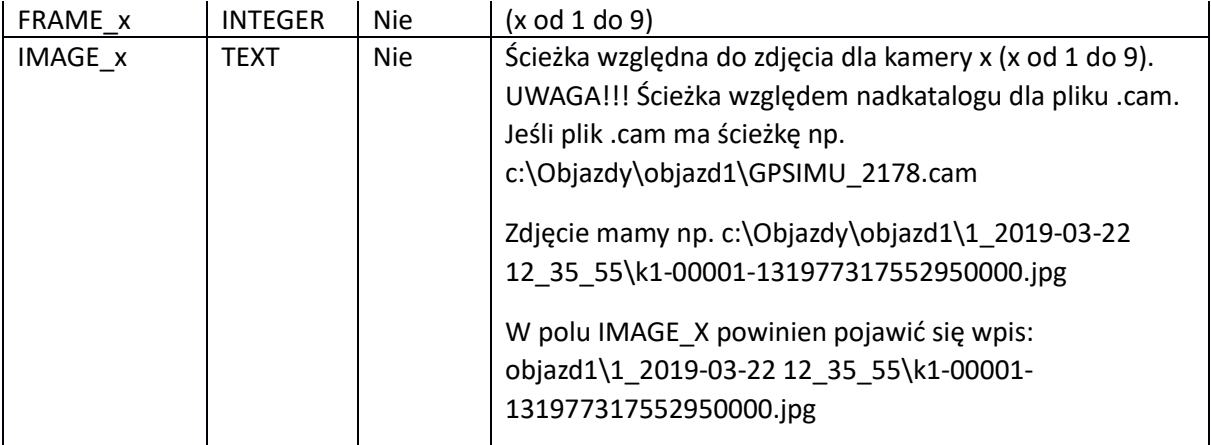

# <span id="page-3-0"></span>6 Budowa pliku .mdb

Plik mdb to plik Office Access

W nim musi znajdować się tabela KAMERY o następujących polach:

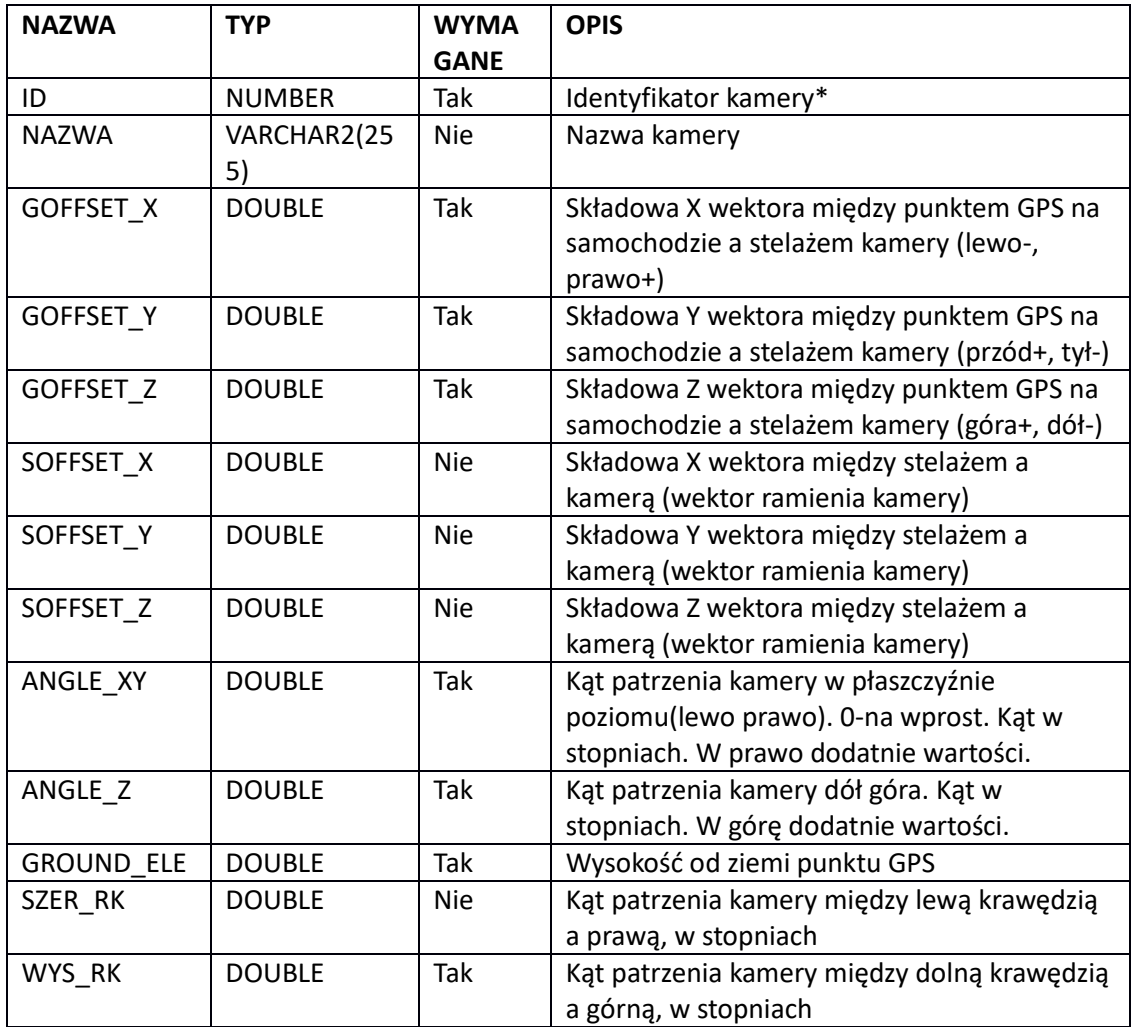

\*Identyfikator kamery – musi w unikatowy sposób definiować rekord parametrów kamery tak, by ukazywać zmiany konfiguracji kamer, a jednocześnie jeśli zmiana nie występuje nie dodawać niepotrzebnie kolejnych rekordów.

W naszym przykładzie id powstaje na podstawie id samochodu, miejsca posadowienia kamery (lewy przód, prawy tył itp) oraz daty ostatniej kalibracji. Ma postać SKRRMMDDhhmm

S – identyfikator samochodu

K – nr kamery. 0 - kamera lewy przód, 1 - środek przód, 2 - PP, 3 - LŚ, 4 ŚŚ, 5 - PŚ, 6 - LT, 7 - ŚT, 8 - PT

RR – dwie ostatnie cyfry roku

MM – nr miesiąca

DD – dzień miesiąca

hh – godzina

mm - minuta

Przykład: 321808161421 – samochód o id 3, kamera prawy przód, data kalibracji 16.08.2018 o godz. 14:21